# **Microsoft FrontPage Course Design 2000-2001**

# **Course Information**

 $\ddot{\phantom{a}}$ 

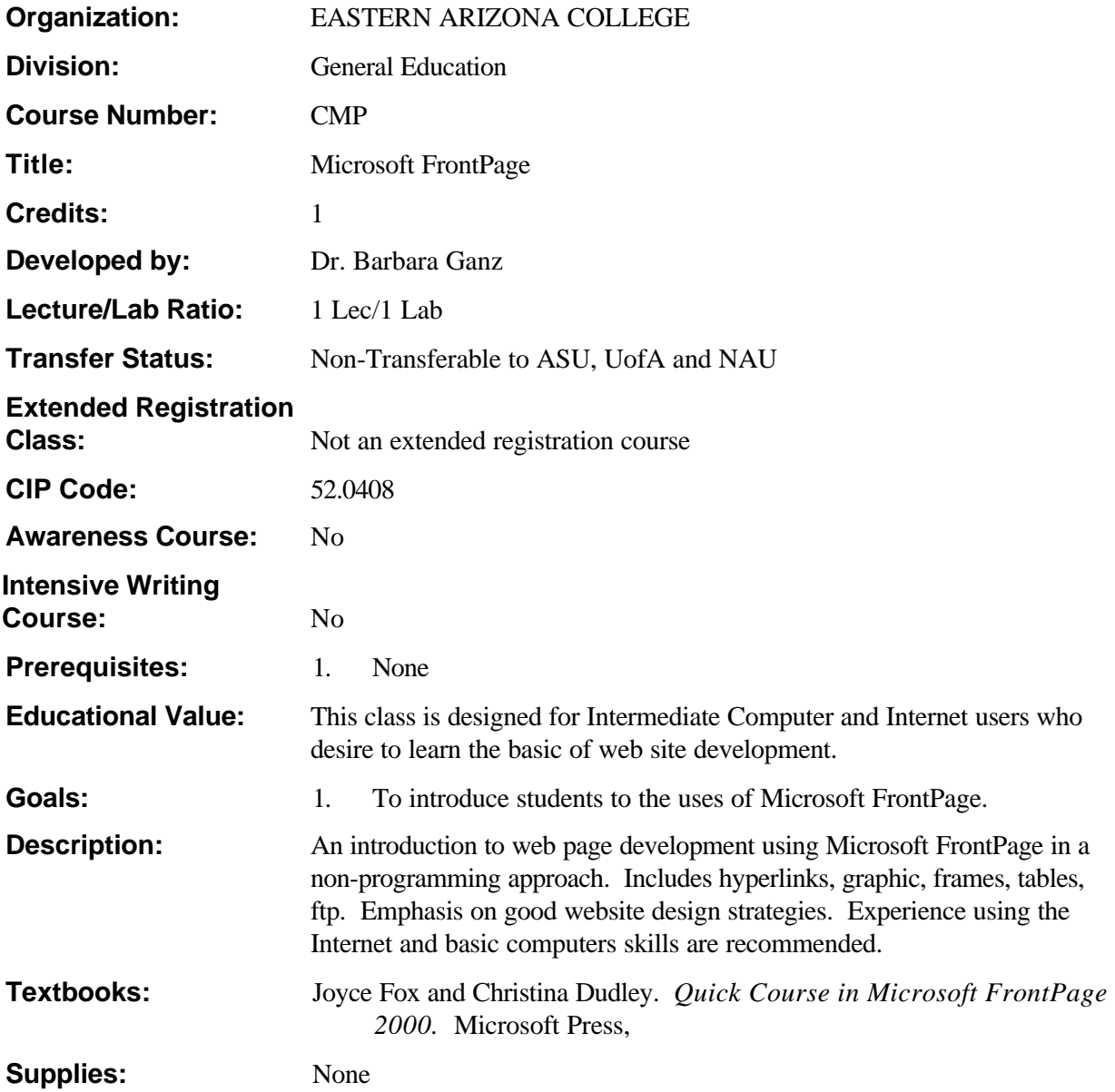

## **Competencies and Performance Standards**

## **1. Define a website and web page and describe their basic elements.**

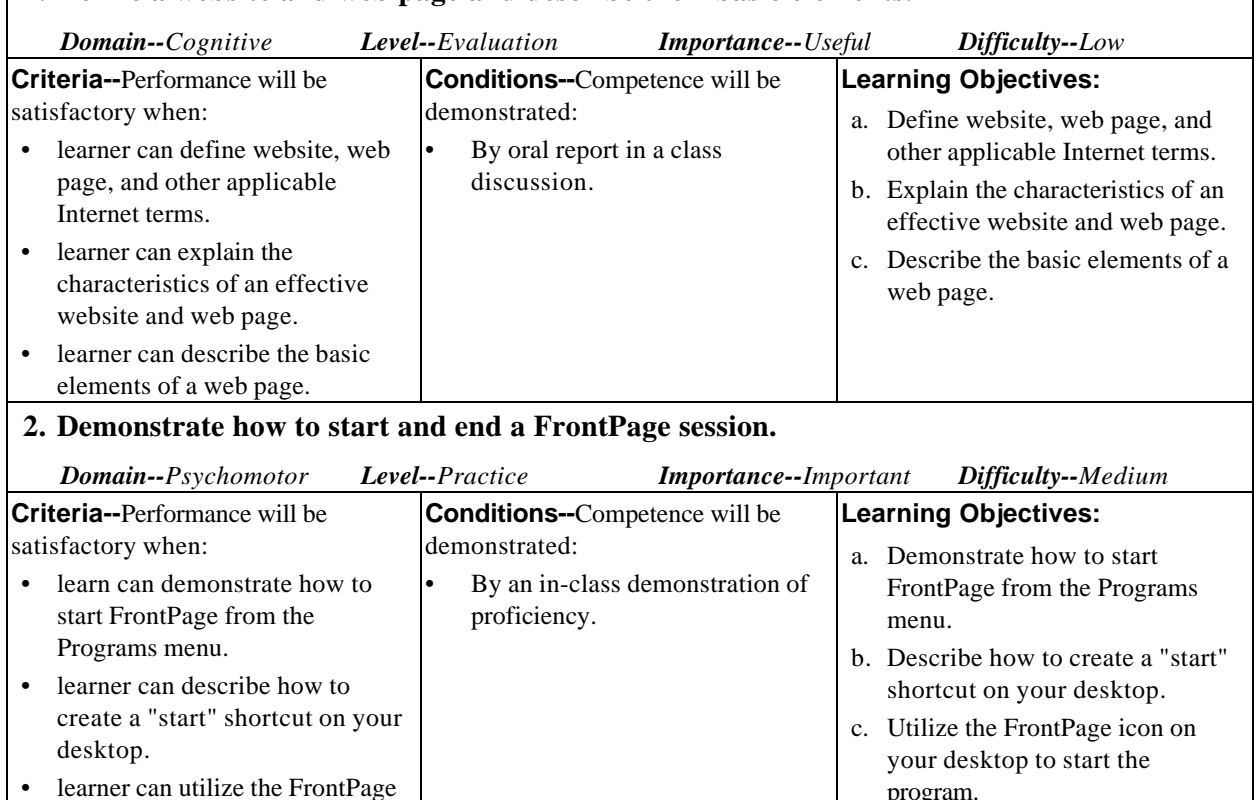

program.

## **3. Demonstrate how to create and publish a simple web page.**

icon on your desktop to start the

program.

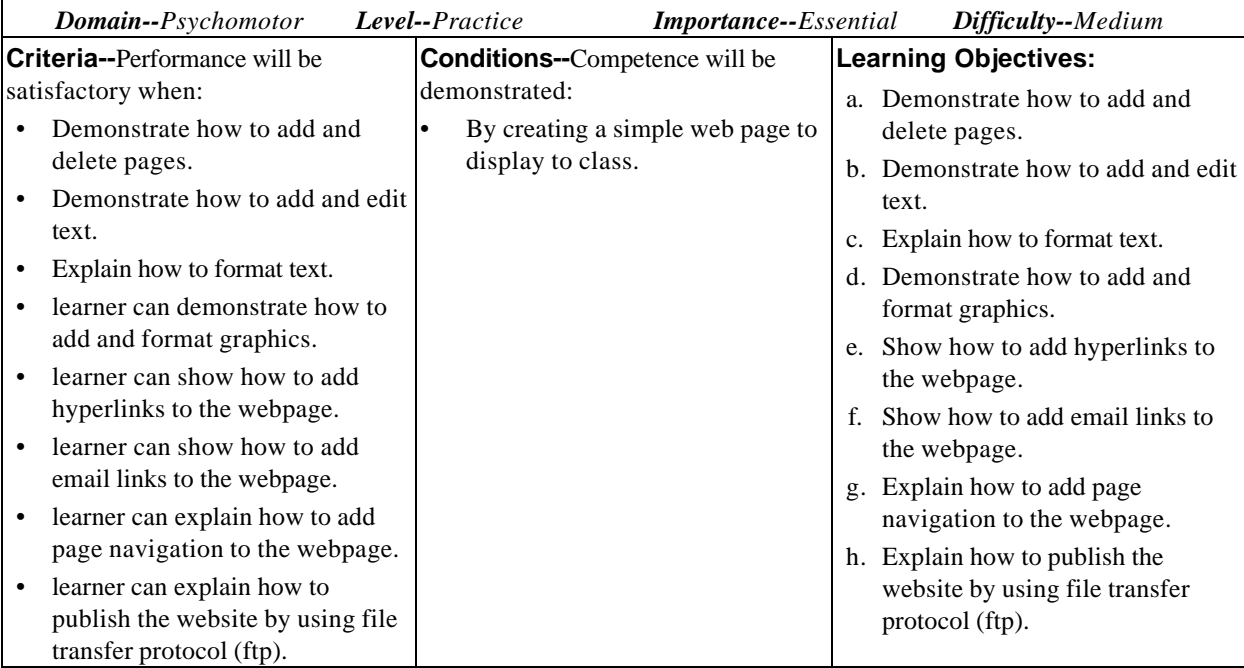

#### **4. Describe how to utilize colors, fonts, and other page characteristics to design the web page.** *Domain--Cognitive Level--Analysis Importance--Important Difficulty--Medium* **Criteria--**Performance will be satisfactory when: • learner can select the web page background color. • learner can create a color master. learner can select the font, character size and shading of text elements defined in a theme. • learner can modify graphics and graphic elements, such as banner and bullet list. • learner can modify selected text using the font dialog box. **Conditions--**Competence will be demonstrated: By successfully incorporating skills on a web page. **Learning Objectives:** a. Select the web page background color. b. Create a color master. c. Select the font, character size and shading of text elements defined in a theme. d. Modify graphics and graphic elements, such as banner and bullet list. e. Modify selected text using the font dialog box. **5. Describe how to enhance a page using forms and special effects.** *Domain--Cognitive Level--Evaluation Importance--Important Difficulty--Medium* **Criteria--**Performance will be satisfactory when: • learner can describe how to **Conditions--**Competence will be demonstrated: By successfully incorporating **Learning Objectives:** a. Describe how to create forms. b. Modify the field properties of

create forms. • learner can modify the field properties of forms. • learner can show how to collect data used in forms. • learner can show how to use graphics as hyperlinks. • learner can demonstrate how to add hot-spots. • learner can describe how to incorporate animated objects onto the web page. • learner can show how to add a hit counter. • learner can describe how to use sound effects. • learner can describe briefly how non-html components are used. learner can add a heading to the web page. skills on a web page. forms. c. Show how to collect data used in forms. d. Show how to use graphics as hyperlinks. e. Demonstrate how to add hotspots. f. Describe how to incorporate animated objects onto the web page. g. Show how to add a hit counter. h. Describe how to use sound effects. i. Describe briefly how non-html components are used. j. Add a heading to the web page.

#### **6. Demonstrate how to insert graphic images, hyperlinks, and email addresses.**

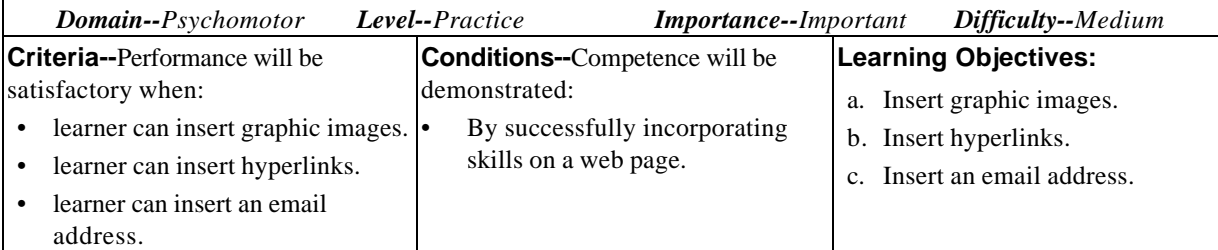

#### **Microsoft FrontPage** 3

#### **7. Describe how to use frames and tables.** *Domain--Cognitive Level--Evaluation Importance--Important Difficulty--Medium* **Criteria--**Performance will be satisfactory when: • learner can utilize a template to create frames. • learner can set up a contents frame. • learner can set up a main frame. • learner can add a table. • learner can format a table. • learner can add and delete rows and columns. • learner can format rows, columns, and cells. **Conditions--**Competence will be demonstrated: By successfully incorporating skills on a web page. **Learning Objectives:** a. Utilize a template to create frames. b. Set up a contents frame. c. Set up a main frame. d. Add a table. e. Format a table. f. Add and delete rows and columns. g. Format rows, columns, and cells.

#### **8. Describe how to upload files using ftp.**

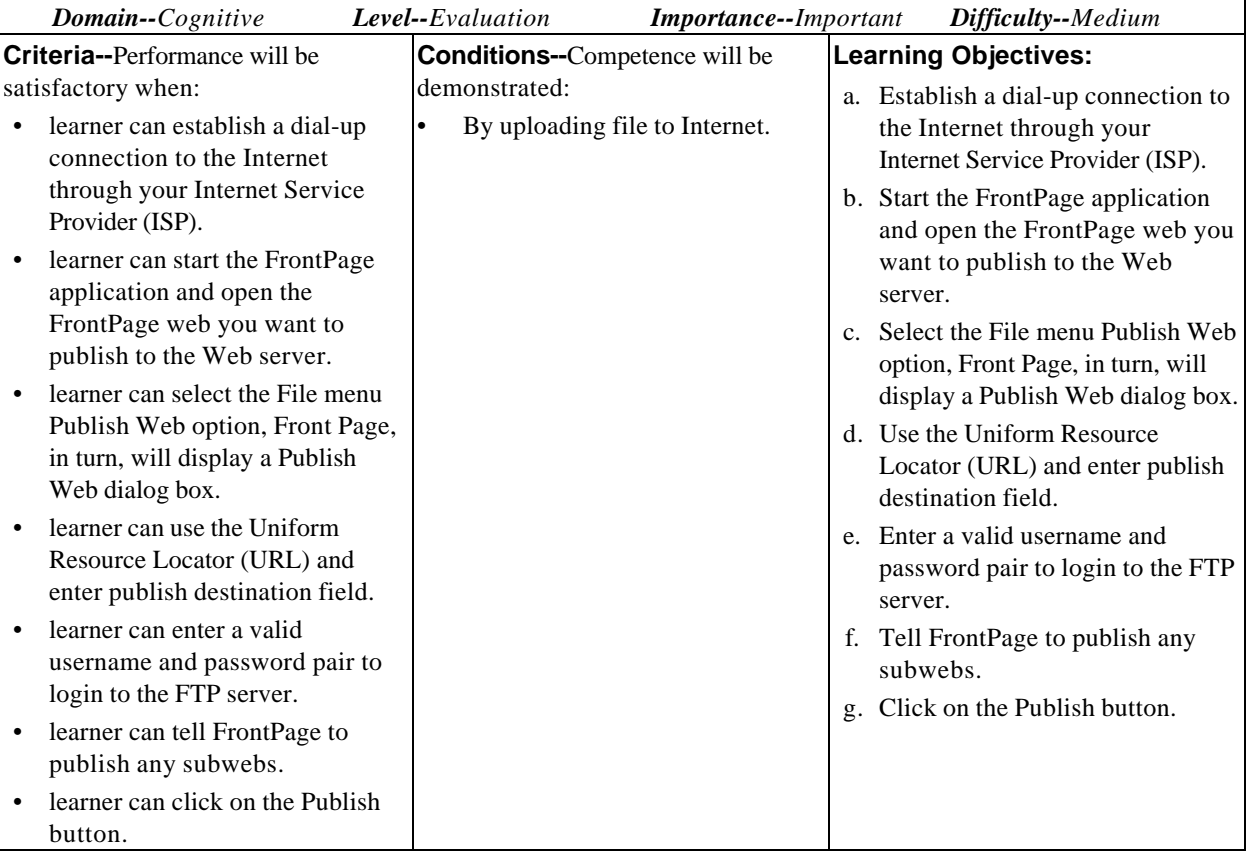

 $\ddot{\phantom{a}}$ 

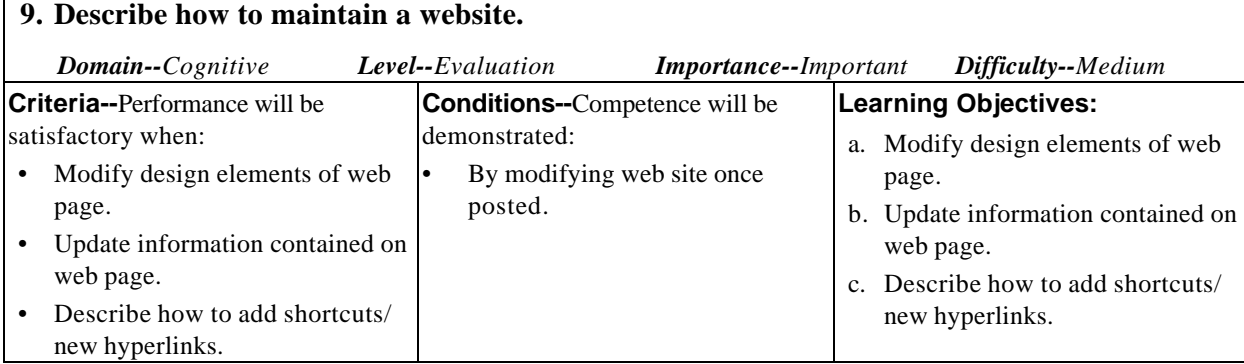

# **Types of Instruction**

Classroom Presentation On Campus Laboratory and Clinicals

## **Grading Policy**

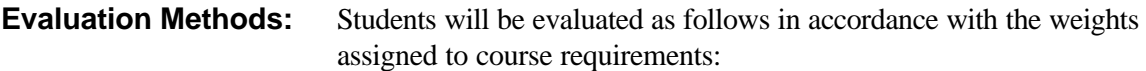

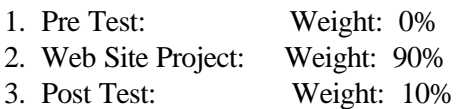

**Grading Scale:** 

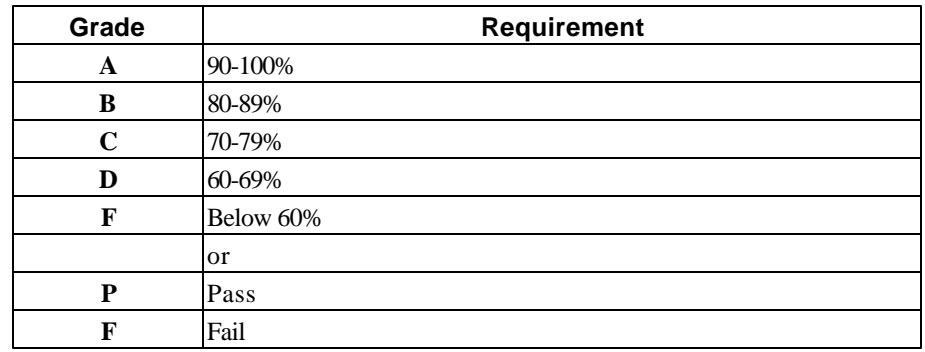

# **Learning Plans**

## **Learning Plan 1-- Learning Plan 1**

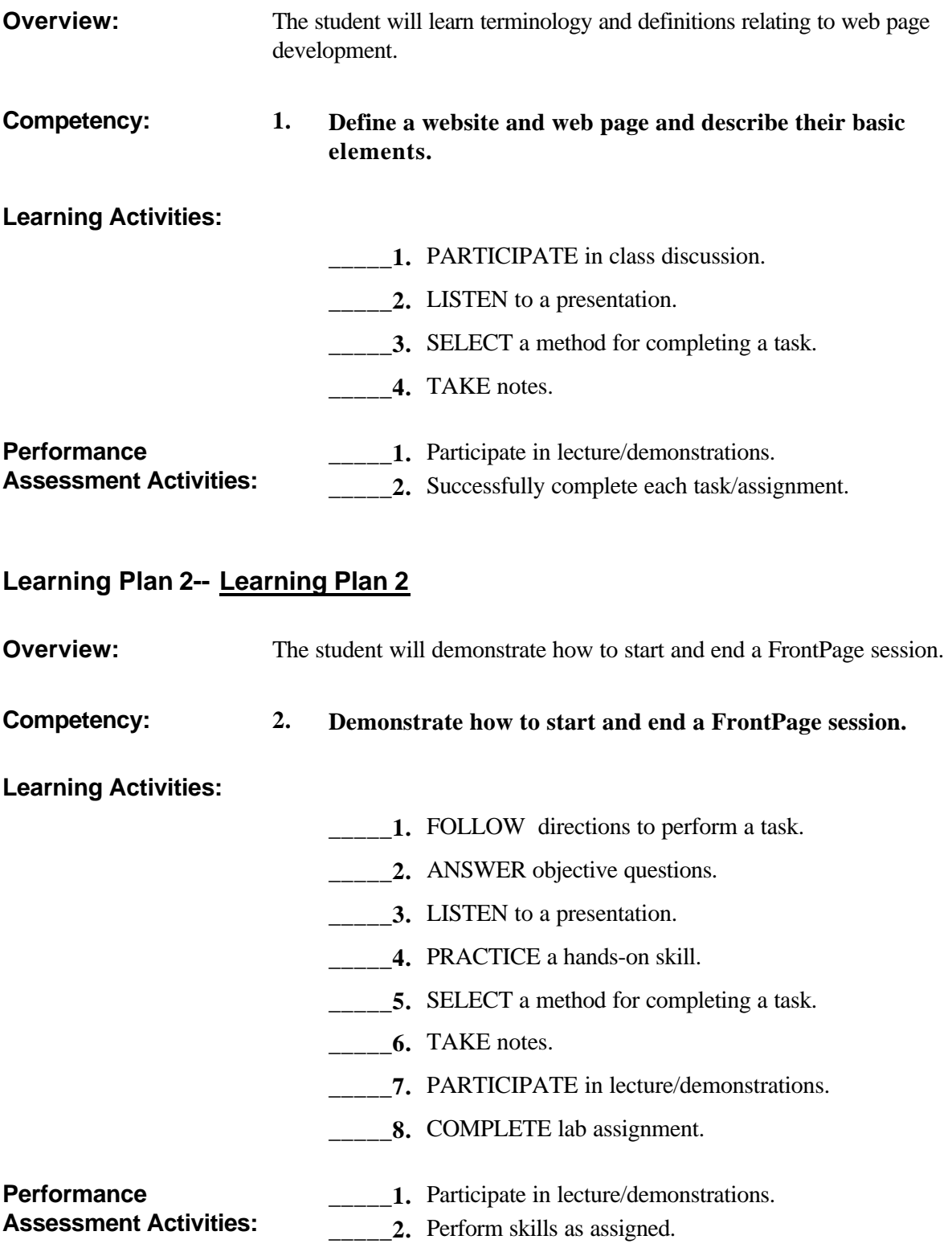

 $\hat{\boldsymbol{\beta}}$ 

**\_\_\_\_\_3.** Successfully complete each task/assignment.

## **Learning Plan 3-- Learning Plan 3**

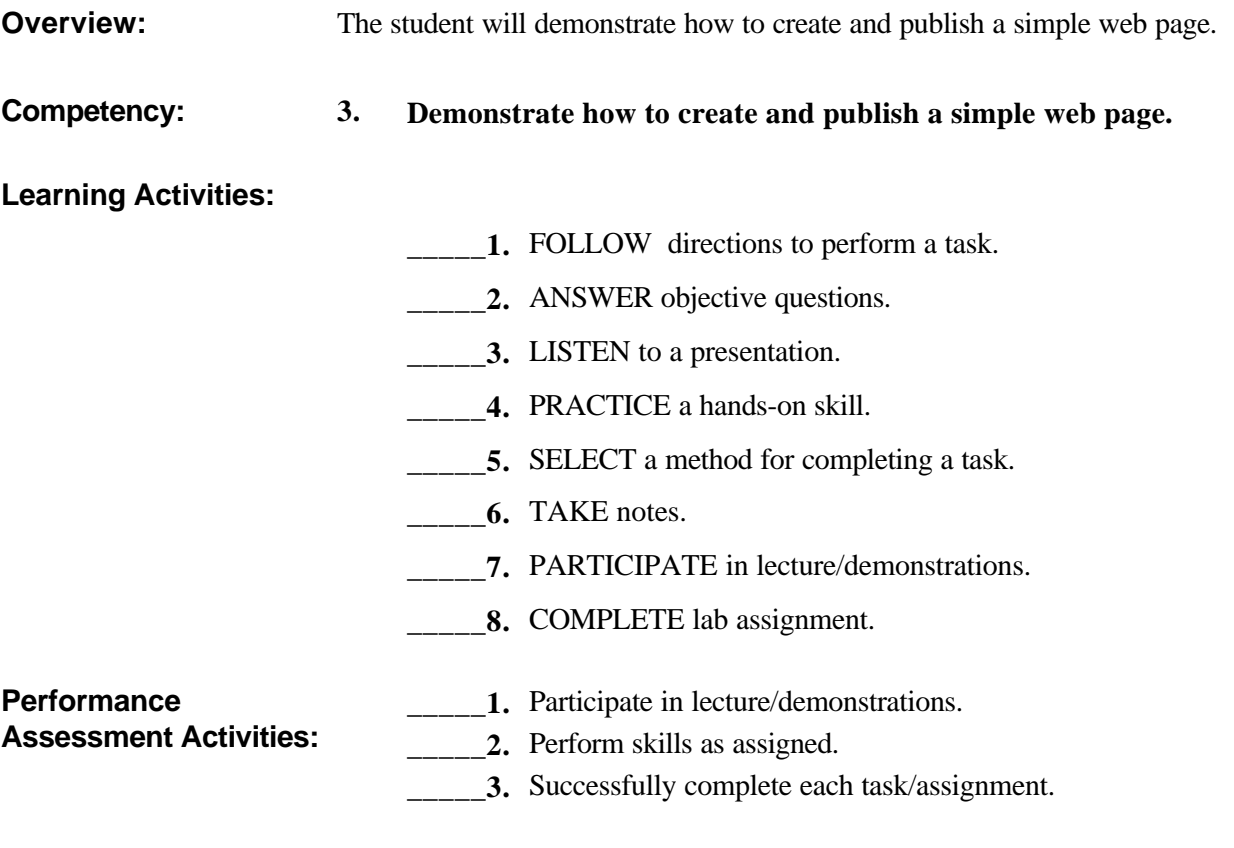

### **Learning Plan 4-- Learning Plan 4**

**Overview:** The student will learn to use color, fonts, and other web page characteristics and tools.

- **Competency: 4. Describe how to utilize colors, fonts, and other page characteristics to design the web page.**
- **Learning Activities:**
- **\_\_\_\_\_1.** PARTICIPATE in lecture/demonstrations.
- **\_\_\_\_\_2.** COMPLETE lab assignment.
- **\_\_\_\_\_3.** FOLLOW directions to perform a task.
- **\_\_\_\_\_4.** ANSWER objective questions.
- **\_\_\_\_\_\_5.** LISTEN to a presentation.
- **\_\_\_\_\_6.** PRACTICE a hands-on skill.

**CMP April '02**

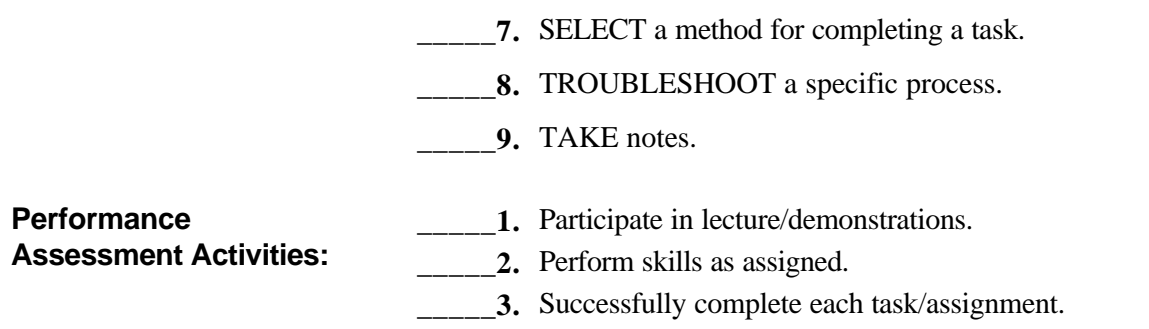

## **Learning Plan 5-- Learning Plan 5**

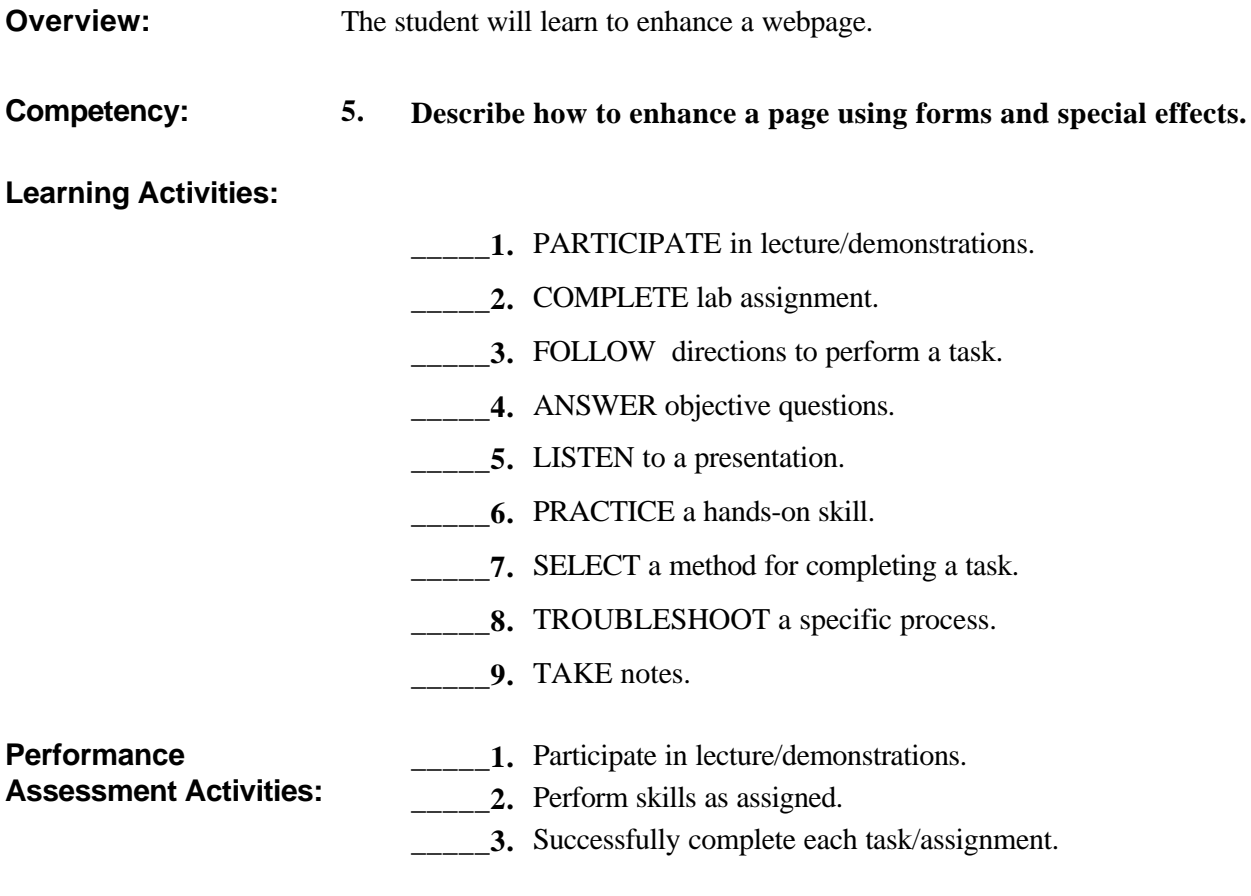

## **Learning Plan 6-- Learning Plan 6**

**Overview:** The student will learn to insert graphic images, hyperlinks, and email addresses.

**Competency: 6. Demonstrate how to insert graphic images, hyperlinks, and email addresses.**

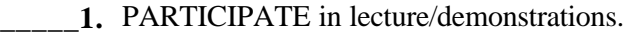

- **\_\_\_\_\_2.** COMPLETE lab assignment.
- **\_\_\_\_\_3.** FOLLOW directions to perform a task.
- **\_\_\_\_\_4.** ANSWER objective questions.
- **\_\_\_\_\_5.** LISTEN to a presentation.
- **\_\_\_\_\_6.** PRACTICE a hands-on skill.
- **\_\_\_\_\_7.** SELECT a method for completing a task.
- **8.** TROUBLESHOOT a specific process.
- **\_\_\_\_\_9.** TAKE notes.

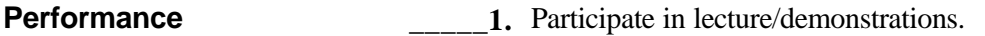

- **Assessment Activities: \_\_\_\_\_2.** Perform skills as assigned.
	- **3.** Successfully complete each task/assignment.

### **Learning Plan 7-- Learning Plan 7**

**Overview:** The student will learn to use frames and tables. **Competency: 7. Describe how to use frames and tables. Learning Activities: \_\_\_\_\_1.** PARTICIPATE in lecture/demonstrations. **\_\_\_\_\_2.** COMPLETE lab assignment. **\_\_\_\_\_3.** FOLLOW directions to perform a task.

- **4.** ANSWER objective questions.
- **\_\_\_\_\_\_5.** LISTEN to a presentation.
- **\_\_\_\_\_6.** PRACTICE a hands-on skill.
- **\_\_\_\_\_7.** SELECT a method for completing a task.
- **\_\_\_\_\_8.** TROUBLESHOOT a specific process.
- **\_\_\_\_\_9.** TAKE notes.
- **Performance \_\_\_\_1.** Participate in lecture/demonstrations.
- **Assessment Activities: 2.** Perform skills as assigned.
	- **\_\_\_\_\_3.** Successfully complete each task/assignment.

## **Learning Plan 8-- Learning Plan 8**

**Overview:** The student will learn how to upload files using FTP.

**Competency: 8. Describe how to upload files using ftp.**

#### **Learning Activities:**

- 1. PARTICIPATE in lecture/demonstrations.
- **\_\_\_\_\_2.** COMPLETE lab assignment.
- **\_\_\_\_\_3.** FOLLOW directions to perform a task.
- **\_\_\_\_\_4.** ANSWER objective questions.
- **5.** LISTEN to a presentation.
- **\_\_\_\_\_6.** PRACTICE a hands-on skill.
- **7.** SELECT a method for completing a task.
- **\_\_\_\_\_8.** TROUBLESHOOT a specific process.
- **\_\_\_\_\_9.** TAKE notes.

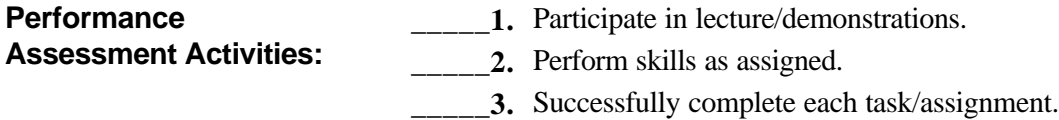

### **Learning Plan 9-- Learning Plan 9**

**Overview:** The student will learn how to maintain a website.

**Competency: 9. Describe how to maintain a website.**

**Learning Activities:**

- 1. PARTICIPATE in lecture/demonstrations.
- **\_\_\_\_\_2.** COMPLETE lab assignment.
- **\_\_\_\_\_3.** FOLLOW directions to perform a task.
- **\_\_\_\_\_4.** ANSWER objective questions.
- **\_\_\_\_\_\_5.** LISTEN to a presentation.
- **\_\_\_\_\_6.** PRACTICE a hands-on skill.
- **\_\_\_\_\_7.** SELECT a method for completing a task.
- **\_\_\_\_\_8.** TROUBLESHOOT a specific process.
- **\_\_\_\_\_9.** TAKE notes.

 $\ddot{\phantom{a}}$ 

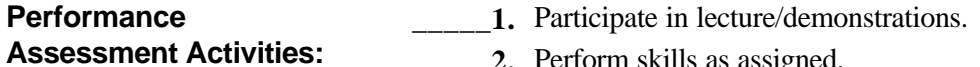

**\_\_\_\_\_2.** Perform skills as assigned.

**\_\_\_\_\_3.** Successfully complete each task/assignment.

**\_\_\_\_\_4.** Complete Web Page and Post on Internet.